1) Login to WeVideo and select New Video.

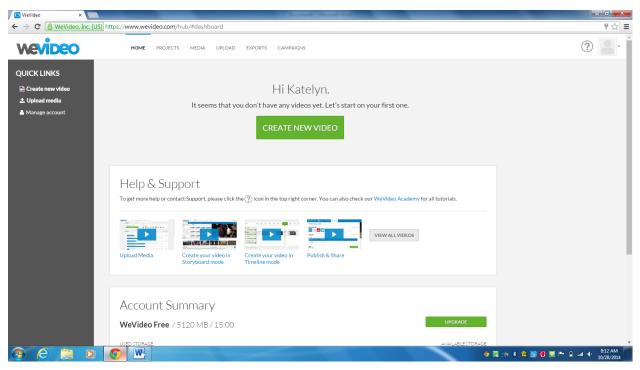

2) To name your video—Select Untitled.

| G WeVideo ×                                               | Course and the second state    |                                 |
|-----------------------------------------------------------|--------------------------------|---------------------------------|
| ← → C                                                     |                                | ¶☆] =                           |
|                                                           | EXPORTS CAMPAIGNS              | ?                               |
| 💶 Storyboard 🔻 🚓 Upload 🧚 Themes <u>↑</u> Publish         |                                | Untitled video 🔻 👛 🔅            |
|                                                           |                                |                                 |
| Media                                                     |                                |                                 |
|                                                           | Filter Date uploaded 🔽 🔍 🖉 👘 👕 | ₩ ( <b>&gt;</b> ) ₩ 5 c         |
| CODE<br>Edit Delete<br>Type a title for the clip 00:05:00 |                                |                                 |
| Theme + Song - Drop audio here                            |                                |                                 |
| Change theme Nothing to save.                             |                                | () Search for help Q            |
| 📀 ⋵ 🚊 o 🧔 🖳                                               |                                | 🔷 🕃 🎲 🌾 😭 💹 🚺 🍽 🗊 💷 🕪 🔒 8.15 AM |

3) Select *Theme*—Choose the desired theme of your video and select *Use this Theme* when finished.

| WeVideo ×                                                         | Council Street Stat          |                     | - 0 <b>x</b>               |
|-------------------------------------------------------------------|------------------------------|---------------------|----------------------------|
| ← → C @ WeVideo, Inc. [US] https://www.wevideo.com/hub/#editor/-1 |                              |                     | ¶☆ =                       |
| HOME PROJECTS MEDIA UPLOAD I                                      | XPORTS CAMPAIGNS             |                     | ?                          |
| -=- Storyboard 🔻 🚓 Upload 🧚 Themes 🚹 Publish                      |                              | Untitled video 🔻    | 🔶 🔅                        |
|                                                                   |                              |                     |                            |
| Media                                                             | DSCN3125                     |                     |                            |
|                                                                   | Filter Date uploaded 🔽 🔍 🖉 👘 | i4 🔸 🕨              | 5 C                        |
| Drop videos or<br>images here                                     |                              |                     |                            |
| Theme Song - Drop audio here                                      |                              |                     |                            |
| + → + Basic (Blue) +<br>Change theme                              |                              |                     |                            |
| Nothing to save.                                                  |                              | ③ Search for help Q | (1)                        |
| 📀 é 🚞 o 💿 🖤                                                       |                              | 🍳 🕮 🤌 🛊 🏭 🖉 📴 🏴 🔒 a | II ♥ 8:15 AM<br>10/28/2014 |

4) To add a Title or Ending slide, select *Text*.

| Welrideo x                                                                                                    |                         | - 0 <u>- x</u>        |
|----------------------------------------------------------------------------------------------------|-------------------------|-----------------------|
| ← → C                                                                                                    |                         | ¶☆ =                  |
| HOME PROJECTS MEDIA UPLOAD EXPORTS CAMPAIGNS                                                                                                    | ?                       |                       |
| 💶 Storyboard 🔹 🚓 Upload 🦻 Themes 🚹 Publish                                                                                                    | Untitled video 🔻 🖉      | 6 <b>(</b>            |
|                                                                                                    |                         |                       |
| Media<br>My media<br>Project media<br>Project media<br>Timber-Pribultxes.<br>Mecord<br>Project media<br>Project media |                         | (                     |
| Filter   Date uploaded                                                                                                    | ₩ <b>&gt;</b> ₩         |                       |
| Construction     Construction       Edit     Drop videos or<br>images here       Type a title for the clip     00:05:00                                                                                                    |                         |                       |
| +     Theme<br>Basic (Blue)     +       •     •       •     •       •     •       •     •       •     •       •     •       •     •       •     •       •     •       •     •       •     •       •     •       •     •       •     •       •     •       •     •       •     •       •     •       •     •       •     •       •     •       •     •       •     •       •     •       •     •       •     •       •     •       •     •       •     •       •     •       •     •       •     •       •     •       •     •       •     •       •     •       •     •       •     •       •     •       •     •       •     •       •     •       •     •       •     •<                                                                                                    |                         |                       |
| Nothing to save.                                                                                                    | Search for help         |                       |
| 🕲 é 🚞 o 💿 🖳                                                                                                    | 🔶 🔀 🧑 🛊 🏠 💹 🙆 💌 🏲 🔒 💷 🔶 | 8:15 AM<br>10/28/2014 |

| 🔞 WeVideo 🛛 🗙                      | Loss Control                                 |                                |
|------------------------------------|----------------------------------------------|--------------------------------|
| ← → C 🔒 WeVideo, Inc. [US] ht      | tps://www.wevideo.com/hub/#editor/-1         | ₽☆ =                           |
| Wevideo                            | HOME PROJECTS MEDIA UPLOAD EXPORTS CAMPAIGNS | ?                              |
| -=- Storyboard 🔻 🚓 Uplo            | ad 🌮 Themes 🕂 Publish                        | Untitled video 🔻 🦲 🔅           |
|                                    |                                              |                                |
| Media<br>My media<br>Project media | t media Record Willie DSCN3125 DSCN3121      |                                |
| ) Timbe                            | -Pibul Xes                                   |                                |
|                                    | · · · · · · · · · · · · · · · · · · ·        |                                |
|                                    | Filter 😨 Date uploaded 😨 🔍 🖉 👘               |                                |
| Type a title for the clip 00:05:00 | Drop videos or<br>images here                |                                |
| ++++ Theme<br>Basic (Blue)         | + J Song- Drop audio here                    |                                |
| Nothing to save.                   | Volceover - record                           | ③ Search for help Q            |
| 🤊 ⋵ 🚞 o                            |                                              | 🎐 🕱 🍻 🛊 🔓 💹 🕢 🖬 🏲 🖨 💷 🔶 815 AM |

6) By selecting the *Media* and *Music* tabs, you will be brought to pre-existing selections of media for your use.

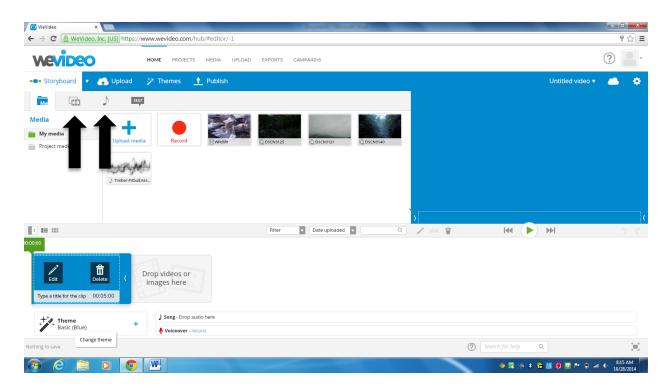

5) To add Text to the Title/Ending Slide, select *Edit*.

7) To upload pictures/video/music select the *upload* tab. When you are finished they will appear in the *My Media* folder.

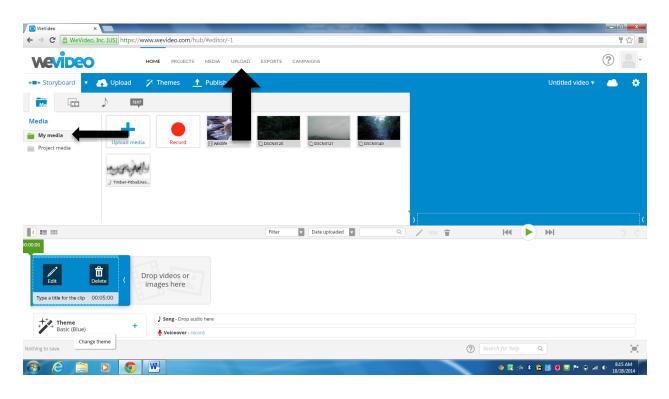

8) To add media to your video, click and drag the desired media to the appropriate location.

| O Welrideo x                                                                                                    |                                               |
|----------------------------------------------------------------------------------------------------|-----------------------------------------------|
| ← → C A WeVideo, Inc. [US] https://www.wevideo.com/hub/#editor/-1                                                                                                    | ₹☆:                                           |
| HOME PROJECTS MEDIA UPLOAD EXPORTS CAMPAIGNS                                                                                                    | ?                                             |
| 💶 E Storyboard 🔹 🚓 Upload 🤣 Themes 🚹 Publish                                                                                                    | Untitled video 🔻 🦲 🔅                          |
|                                                                                                    |                                               |
| Media     Image: Constraint of the second of the second of |                                               |
| MAR MAN                                                                                                    |                                               |
| ) Timber-Pitbultkes                                                                                                    |                                               |
|                                                                                                    |                                               |
| C Ⅲ Filter 	Date uploaded                                                                                                    |                                               |
| Doooo<br>Edit Drop videos or<br>Images here                                                                                                    |                                               |
| Type a title for the clip 00:05:00                                                                                                    |                                               |
| Song - Drop audio here                                                                                                    |                                               |
| Basic (Blue)                                                                                                    |                                               |
| Nothing to save.                                                                                                    | Search for help                               |
| 🚳 💪 📋 o 👩 🖳                                                                                                    | 🧄 🔀 🎲 🗚 🔓 💹 🕢 😇 🏲 🖨 📶 🌵 8:15 AM<br>10/28/2014 |

9) To alter the length of any segment of your video, click and drag the arrows on each segment.

| 🖉 Welrideo 🗙 🗖                                                                                                    |                     | - 0 ×                 |
|----------------------------------------------------------------------------------------------------|---------------------|-----------------------|
| ← → C A WeVideo, Inc. [US] https://www.wevideo.com/hub/#editor/-1                                                                                                    |                     | ¶☆ =                  |
| HOME PROJECTS MEDIA UPLOAD EXPORTS CAMPAIGNS                                                                                                    |                     | ?                     |
| 💶 Storyboard 🔻 🔥 Upload 🧚 Themes 🚹 Publish                                                                                                    | Untitled video 🔻    | 🌰 🌞                   |
|                                                                                                    |                     |                       |
| Media<br>My media<br>Project media Project media Network Project media Network Project media |                     |                       |
| Filter Date uploaded 🔽 🔍 🗡 👘 👕                                                                                                    | M (>) M             |                       |
| Cr50000<br>Edit Delete<br>Type a title for the clip 00:05:00                                                                                                    |                     |                       |
| Theme<br>Basic (Blue)     +       J Song- Drop audio here <ul> <li>Voiceover - record</li> </ul>                                                                                                    |                     |                       |
| Nothing to save.                                                                                                    | Search for help     |                       |
| 🛞 🤌 🚊 🛛 🧔 🖳                                                                                                    | 💩 🖾 🍻 🛊 😤 💹 💆 🍽 🔒 📶 | 8:15 AM<br>10/28/2014 |

10) After adding media to your timeline, you will see the options: *Edit* or *Effects*. The Edit option allows you to add text to the slide, while the Effects option allows you to change the filter effect

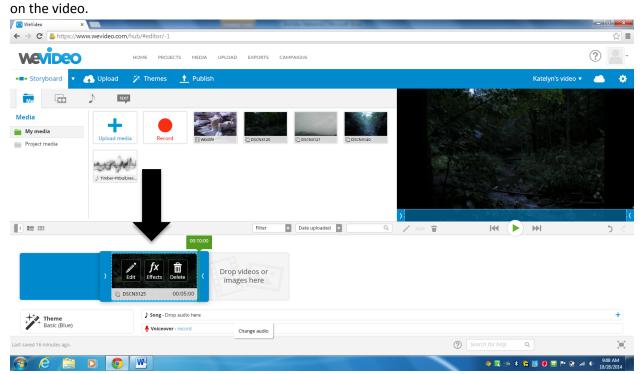

11) There is also an option to add voiceover to the video as well.

| 🕢 💮 WeVideo 🛛 🗙 🗙                                 |                              |                                |                     | - 0 ×         |
|---------------------------------------------------|------------------------------|--------------------------------|---------------------|---------------|
| $\leftarrow \Rightarrow \mathbf{C}$ https://ww    | w.wevideo.com/hub/#editor/-1 |                                |                     | ☆ =           |
| wevideo                                           | HOME PROJECTS MEDIA UPLOAD   | EXPORTS CAMPAIGNS              |                     | ?             |
| -=- Storyboard                                    | 💫 Upload 🦻 Themes 🚹 Publish  |                                | Katelyn's video 🔻   | . 🍝 🔅         |
|                                                   | TEXT                         |                                |                     |               |
| Media Wy media Project media                      | Upload media<br>Record       |                                |                     |               |
|                                                   |                              | Filter Date uploaded C Q / === |                     | 5 C           |
| 000000<br>Edit De<br>Type a title for the clip 00 | images nere                  |                                |                     |               |
| +++++ Theme<br>Basic (Blue)                       | ) Song - Drop audio here     |                                |                     |               |
| • •                                               | Voiceover - record           |                                |                     |               |
| All changes are saved.                            |                              |                                | ③ Search for help Q | ×             |
| 🕘 ⋵ 📋                                             | 0                            |                                | 🔶 🕮 🏟 🛊 😭 💹 🙋 🖿 🗑 🗃 | II 10/28/2014 |

12) There is also an option to record and insert a video of yourself.

| WeVideo ×                                                           | Annual Manual And            |                           | - 0 ×                 |
|---------------------------------------------------------------------|------------------------------|---------------------------|-----------------------|
| ← → C 🔮 WeVideo, Inc. [US] https://www.wevideo.com/hub/#editor/-1   |                              |                           | ¶☆ ≡                  |
| HOME PROJECTS MEDIA UPLOAD                                          | EXPORTS CAMPAIGNS            |                           | ?                     |
| -=- Storyboard 🔹 🚓 Upload 🦻 Themes 🚹 Publish                        |                              | Untitled video 🔻          | . 🌰 . 🌩               |
|                                                                     |                              |                           |                       |
| Media                                                               |                              |                           | (                     |
|                                                                     | Filter Date uploaded 🔽 🔍 🖉 👘 | ŧ (►) ₩I                  | 5 C                   |
| Drop Videos or<br>images here<br>Type a title for the clip 00:05:00 |                              |                           |                       |
| Basic (Blue) +                                                      |                              |                           |                       |
| Nothing to save.                                                    |                              | Search for help Q         | )<br>()               |
| 📀 é 📋 o 💿 🖳                                                         |                              | 🐠 🕮 🄄 📽 🎲 🛠 😭 💹 🔕 🖻 🏲 🔒 🛲 | 8:15 AM<br>10/28/2014 |

13) When you have finished working on your video—Select Publish. You can then choose the form you would like the video to be published in.

| WeVideo ×                                                                                                    |                                                                                         |
|----------------------------------------------------------------------------------------------------|-----------------------------------------------------------------------------------------|
| ← → C Attps://www.wevideo.com/hub/#editor/-1                                                                                                    | ☆ =                                                                                     |
| HOME PROJECTS MEDIA UPLOAD EXPORTS CAMPAIGNS                                                                                                    | ?                                                                                       |
| 🚥 Storyboard 🚓 Upload 🌮 Themes 🚹 Publish                                                                                                    | Katelyn's video 🔻 👛 🔅                                                                   |
| Publish your video                                                                                                    |                                                                                         |
|                                                                                                    | Type a title for the clip                                                               |
| QUALITY Update payment in                                                                                                    |                                                                                         |
| O 480p FREE Bumper                                                                                                    |                                                                                         |
| Premium \$5.95 per month 720p exports 1 hour(s) per month & 10GB storage                                                                                                    | T T                                                                                     |
| Pro \$19 per month 1080p exports 2 hour(s) per month & 20GB storage                                                                                                    | 📝 🚎 🛊 🚺 🕨 Select thumbnail                                                              |
| View all plans and features» Subscriptions can be cancelled at any tim                                                                                                    | e Katelyn's video 0:00:05                                                               |
|                                                                                                    | Destination: WeVideo                                                                    |
| Public Publish video                                                                                                    | Resolution: 480p                                                                        |
|                                                                                                    | Bumper: Yes                                                                             |
| When you publish, you'll experience the amazing detail and richness of your video. You'll get an email as soon as it's ready!                                                                      | Available export time: 0:15:00 (out of 0:15:00) Available storage: 4.96GB (out of 5 GB) |
| when you publish, you it experience the amazing decial and nonness or your video, rou it get an email as soon as it's ready:<br>Once your video is ready, you'll be able to watch & share. See how | · · · · · · · · · · · · · · · · · · ·                                                   |
| All changes are saved.                                                                                                    | Search for help                                                                         |
|                                                                                                    |                                                                                         |

14) As you get more familiar and advanced with video making, by selecting the settings gear in the upper right, you will be able to change the complexity of your work space.

| 🚯 WeVideo 🛛 🗙 📃                 | _                   |                                                      | -                           | Dorsel March Sol 711                                                                | _                                                    | _               | _                 | - 0 ×                 |
|---------------------------------|---------------------|------------------------------------------------------|-----------------------------|-------------------------------------------------------------------------------------|------------------------------------------------------|-----------------|-------------------|-----------------------|
| ← → C 🔮 WeVideo, Inc. [US] http | os://www.wevideo.co | m/hub/#editor/-1                                     |                             |                                                                                     |                                                      |                 |                   | ☆ =                   |
| Wevideo                         | HOME PROJ           | ECTS MEDIA UPLOAD                                    | EXPORTS                     | CAMPAIGNS                                                                           |                                                      |                 |                   | ?                     |
| ■■ Storyboard A Upload          | d 🦻 🌮 Themes        | 1 Publish                                            |                             |                                                                                     |                                                      |                 | Untitled video 🔻  | ۰.                    |
| Choose your editing n           | node                |                                                      |                             |                                                                                     |                                                      |                 |                   |                       |
|                                 |                     | Storyboard                                           | ~                           | Timeline                                                                            | Advanc                                               | ed              |                   |                       |
|                                 |                     | ,                                                    |                             |                                                                                     |                                                      |                 |                   |                       |
|                                 | \$                  |                                                      |                             | 5                                                                                   | <u>ل</u>                                             |                 |                   |                       |
|                                 |                     | Beginner                                             |                             | Intermediate                                                                        | Professio                                            |                 |                   |                       |
|                                 | If yo               | u are new to video editir<br>suggest you start here. |                             | Great for those with more rich<br>editing experience, and who want<br>more options. | Intended for advanc<br>experience in vid<br>software | eo editing      |                   |                       |
| Choose your language            | e                   |                                                      |                             |                                                                                     |                                                      |                 |                   |                       |
| لريبة 🔘 Češ                     | śka                 | Deutsch                                              | <ul> <li>Englisl</li> </ul> | h 🔅 Español                                                                         | 🔵 Ελληνικά                                           | 🔵 Français      | Magyar            |                       |
| 🔵 Bahasa Indonesia 🛛 🔵 Itali    | iano                | ○ 日本人                                                | O Neder                     | lands 🔷 Norsk                                                                       | Olski                                                | Português       | 🔵 Română          |                       |
| ○ Русский ○ Slov                | venský              | <ul> <li>Türkçe</li> </ul>                           | — Tiếng                     | Việt O 中文 (简体)                                                                      | ○ 中文 (繁體)                                            |                 |                   |                       |
|                                 |                     |                                                      |                             | Save changes                                                                        |                                                      |                 |                   |                       |
| Nothing to save.                |                     |                                                      |                             |                                                                                     |                                                      | Search for help | ٩                 | ( <b>m</b> )          |
| 📀 E 📋 O 🤇                       |                     |                                                      |                             |                                                                                     |                                                      | 🌼 🕮 🏟           | : 🔁 💹 💋 😇 🏲 🕕 💷 1 | 8:48 AM<br>10/28/2014 |